# **The FINUDA** pre-analysis **monitor**

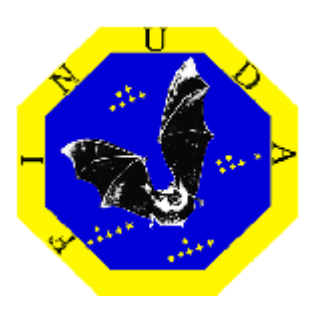

Diego Faso [\(faso@to.infn.it\)](mailto:faso@to.infn.it)

Last update: Tuesday, October 16, 2007

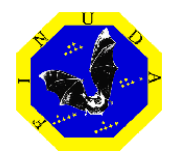

### Main purposes

#### ●**BEAM status:**

- ➢ Luminosity (average/run and integrated/run)
- ➢ Interaction point position and statistics
- ➢ Center of mass energy

#### ●**Event quality:**

- ➢ Number of reconstructed K-/K+ / target and space
- ➢ Pattern-Recognition-Error-Code evaluation

#### ●**Reconstruction efficiency:**

- $\rightarrow$  Momentum resolution ( $\mu$ +)
- $\geq$  Momentum resolution ( $\mu$ +) depending on the path
- ➢ Support for short tracks

#### ●**Stability:**

➢ Trend of considered variables vs run.

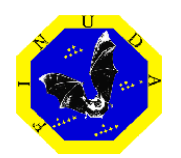

### Background process:

#### ●**Start New Run (or new online-monitoring)**

- ➢ Open raw file (offline mode)
- ➢ Get raw event from UDP socket (online mode)
- ➢ Get the run number from DAQ (online mode)
- ➢ Reset counters

#### ●**Event Loop**

- ➢ Every event:
	- → Perform pre-analysis step1 [and stop here if needed]
	- ➔ Fill histograms (if needed)
	- ➔ Call rdtupk (from fidarc)
	- → Perform pre-analysis step2 [and stop here if needed]
	- ➔ Perform the complete fidarc reconstruction process
	- → Perform pre-analysis step3 [and stop here if needed]
	- ➔ Fill histograms (if needed)

#### ●**End Of Run**

➢ Save Trees (used by the User interface for filling histograms).

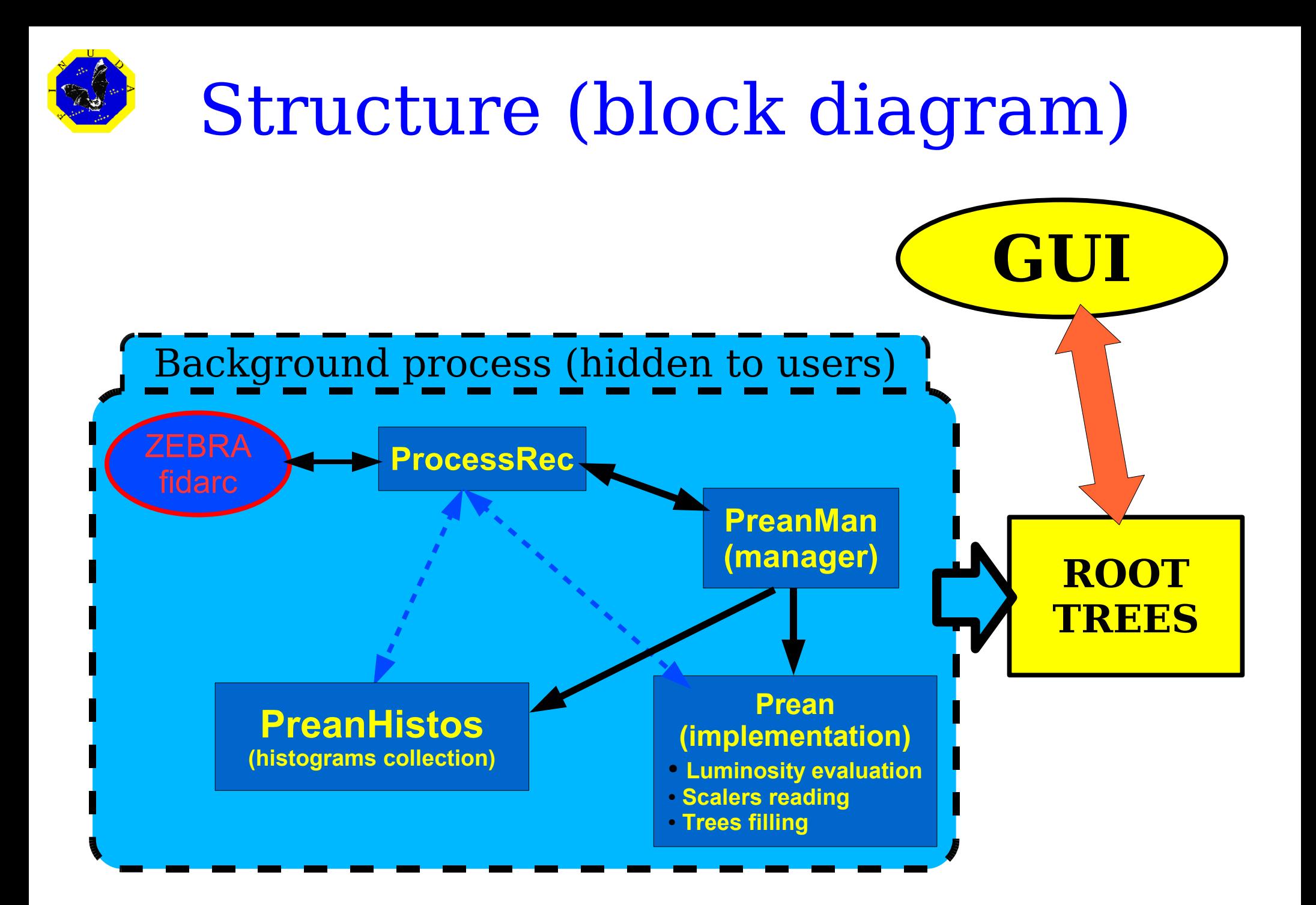

## "Prean Manager": features

The "TfndPreanMan" has been developed within the froot environment, thus exploiting all advantages provided by the steer class "TFndRun".

The event processing can now be easily handled by writing a simple **(f)root** macro in which a pointer to TFndPreanMan is used.

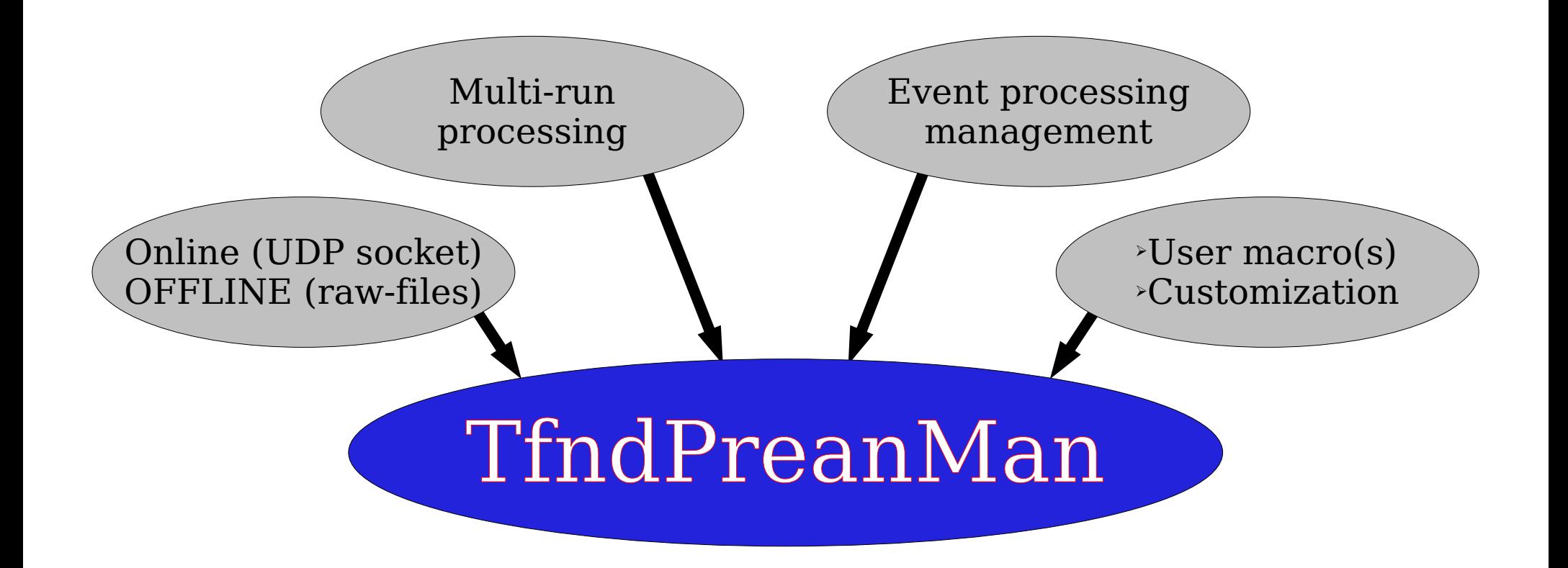

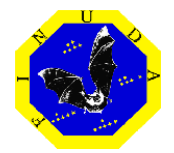

The **event-processing** has been **splitted** into several steps, in order to allow a complete **customization** for the running process(es)

**1)Get** the **event** (optionally fill froot HDT structure). **2)Perform pre-analysis (step 1) 3)Perform** a **custom reconstruction** (optional) **4)Build** standard **ZEBRA-structure** (read-lib is used) **5)Perform pre-analysis (step 2) 6)Perform** a **custom reconstruction** starting from geometrical hits reconstructed by fidarc (optional) **7)Perform** the FINUDA **standard reconstruction** (fidarc official FORTRAN code is used) **8)Perform pre-analysis (step 3)**

The event-processing can be stopped at any step: the preanalysis can be customized according to: cpu-performances, required statistics, DAQ rate, ...

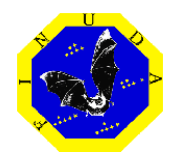

The access to raw-event is handled by:

• the read-lib (fin open / fin open03): the fidarc program is controlled via the froot-fidarc interface (TFndProcessRec class).

User can decide to fill the froot HDT

A pointer to the raw-event is stored as data-mamber of TFndRun (base of TFndPreanMan)

1)Get the event 2)Pre-analysis (step 1) 3)Custom reconstruction 4)Build ZEBRA (FGES) 5)Pre-analysis (step 2) 6)Custom reconstruction 7)Standard reconstruction 8)Pre-analysis (step 3)

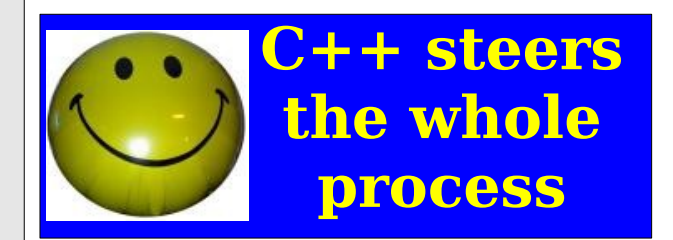

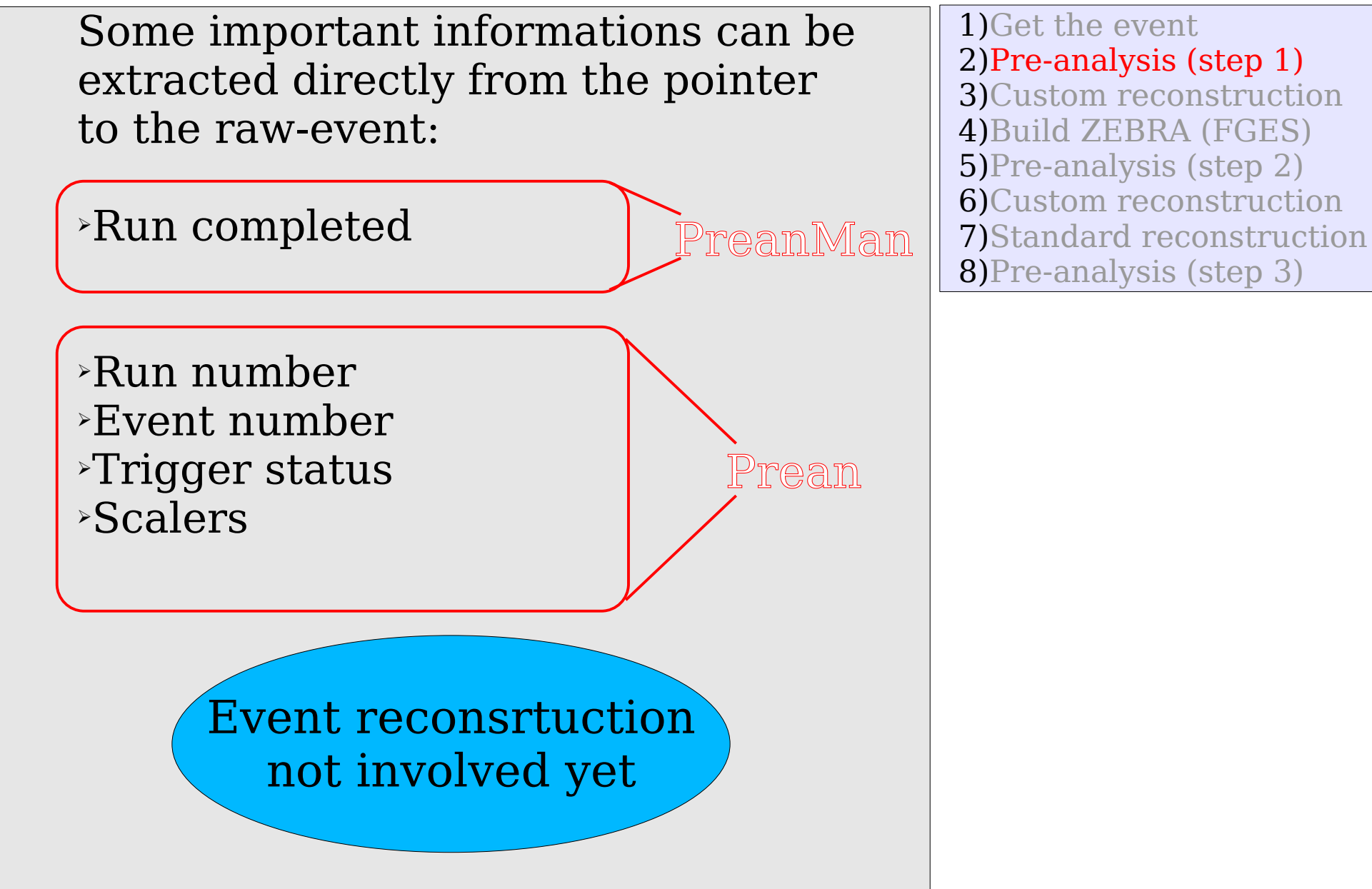

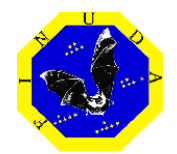

#### **(This step is optional)**

The raw-event can be directly used for custom checks or analysis:

**The pre-analysis manager can return the pointer to the raw-event..... ...this could make happy some users!**

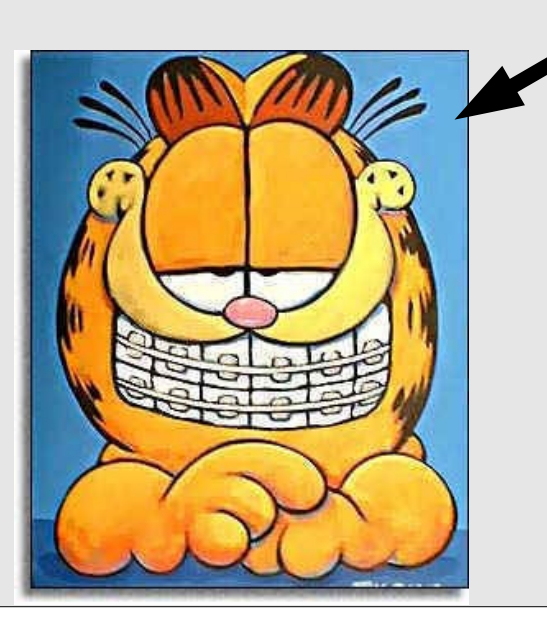

1)Get the event 2)Pre-analysis (step 1) 3)Custom reconstruction 4)Build ZEBRA (FGES) 5)Pre-analysis (step 2) 6)Custom reconstruction 7)Standard reconstruction 8)Pre-analysis (step 3)

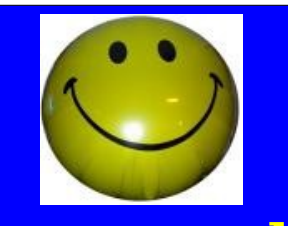

**The pre-analysis manager works as an interface for getting raw-events without the need to write new code!**

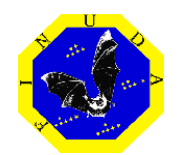

#### The read-lib is used to fill ZEBRA FGES structure:

- ➢ Geometrical hits are reconstructed starting from physics signals (rdtupk)
- ➢ ZEBRA-FGES structure is filled with:
- ➢ Geometrical reconstructed hits
- ➢ Detectors ADCs & TDCs

 $C++$  is steering the step, but no C++ code is required to implement these functions

1)Get the event 2)Pre-analysis (step 1) 3)Custom reconstruction 4)Build ZEBRA (FGES) 5)Pre-analysis (step 2) 6)Custom reconstruction 7)Standard reconstruction read-lib **8**)Pre-analysis (step 3)

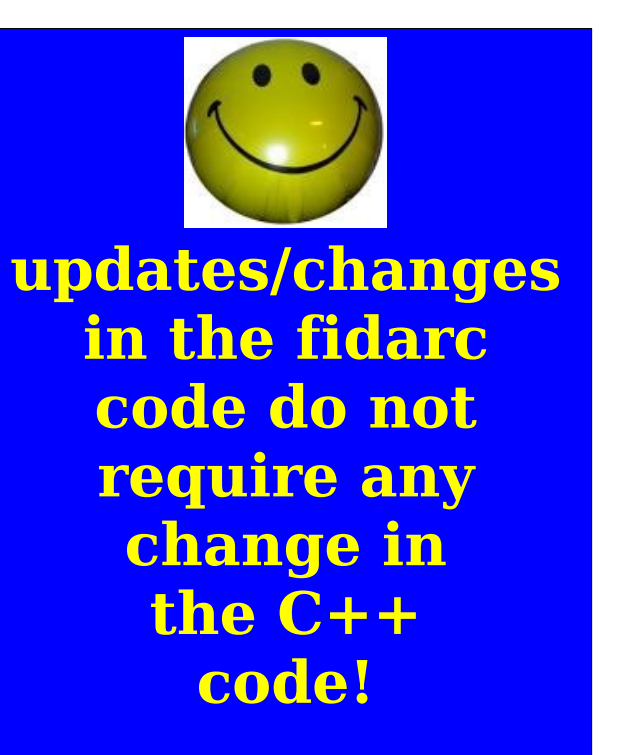

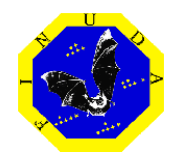

Some important informations are extracted directly from the content of the ZEBRA FGES structure

➢Number of hits/layer (related to noise) ➢Multiplicity ➢Further ideas?

Prean

1)Get the event 2)Pre-analysis (step 1) 3)Custom reconstruction 4)Build ZEBRA (FGES) 5)Pre-analysis (step 2) 6)Custom reconstruction 7)Standard reconstruction 8)Pre-analysis (step 3)

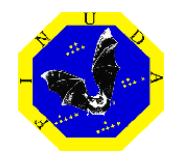

#### **(This step is optional)**

ZEBRA-FGES structure can be accessed for custom checks or analysis:

#### **...this could make happy some users!**

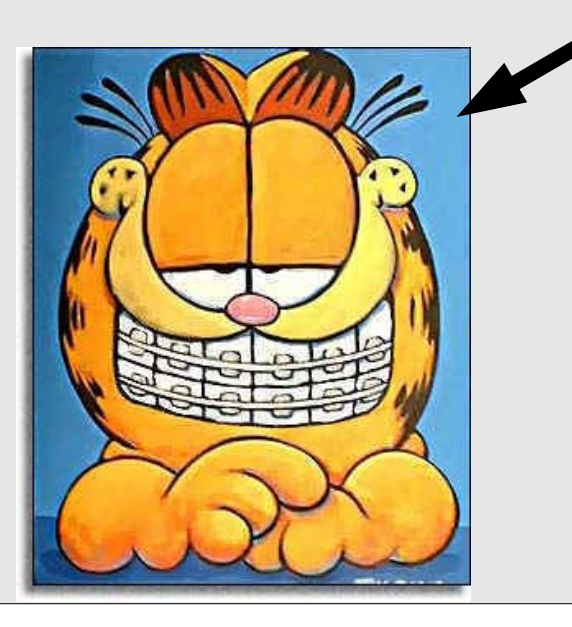

1)Get the event 2)Pre-analysis (step 1) 3)Custom reconstruction 4)Build ZEBRA (FGES) 5)Pre-analysis (step 2) 6)Custom reconstruction 7)Standard reconstruction 8)Pre-analysis (step 3)

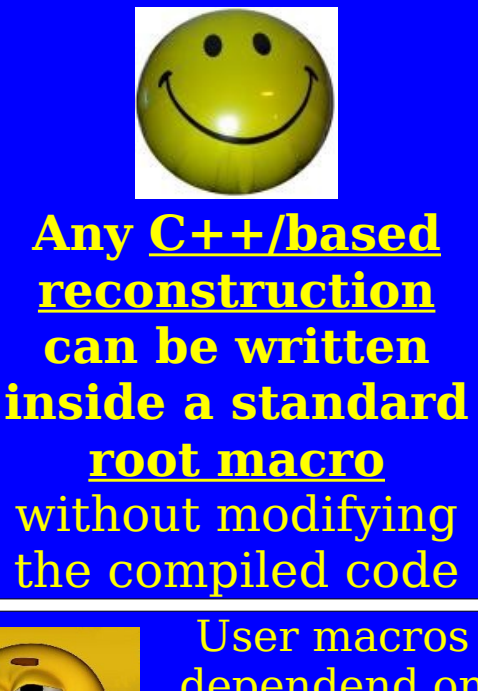

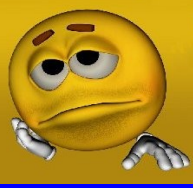

dependend on the zebra-FGES structure

D. Faso Preanalysis monitor status

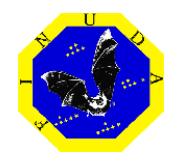

The fidarc (FORTRAN) complete event reconstruction is performed.

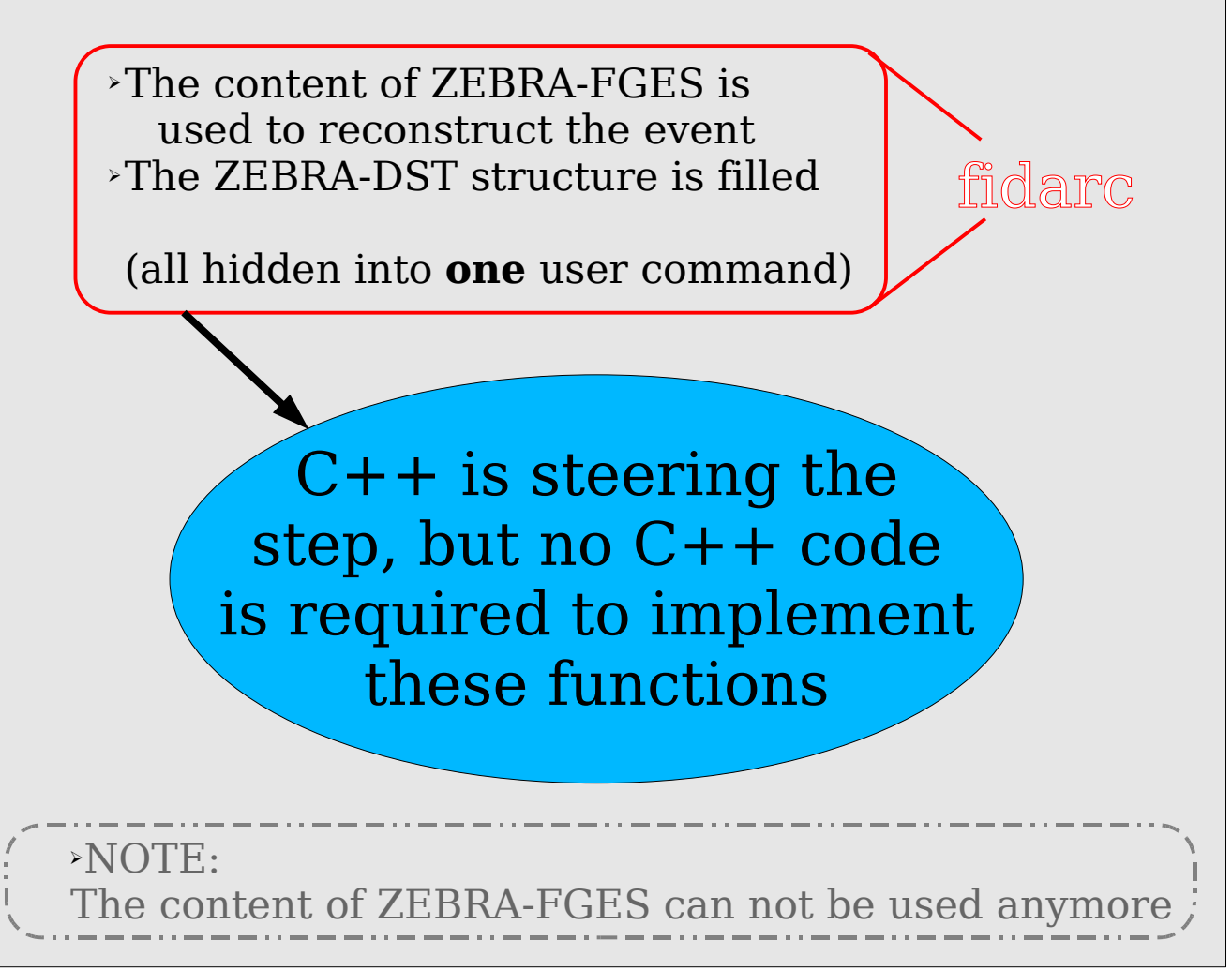

1)Get the event 2)Pre-analysis (step 1) 3)Custom reconstruction 4)Build ZEBRA (FGES) 5)Pre-analysis (step 2) 6)Custom reconstruction 7)Standard reconstruction 8)Pre-analysis (step 3)

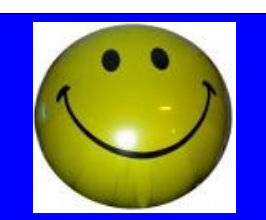

The C++ code steering this step is completely independent on any update/change in fidarc

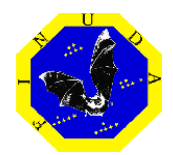

Some important informations are extracted directly from the content of the ZEBRA FDST structure

#### Trigger flag: **Bhabha**

➢Momentum of reconstructed tracks ➢angle between reconstructed tracks ➢Position of the interaction point ➢Invariant mass

#### Trigger flag: **HYPE**

- $\rightarrow$  (\*) Number of reconstructed tracks / event
- ➢ Number of stopped kaons/target
- $\rightarrow$  Momentum of  $\mu^+$
- $\rightarrow$  (\*) Momentum of  $\pi$

#### (\*) in progress

1)Get the event 2)Pre-analysis (step 1) 3)Custom reconstruction 4)Build ZEBRA (FGES) 5)Pre-analysis (step 2) 6)Custom reconstruction 7)Standard reconstruction 8)Pre-analysis (step 3)

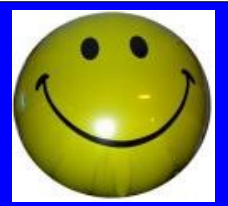

- No need to store luminosity parameters into a huge database table
- Possibility of evaluating several parameters in a single step!

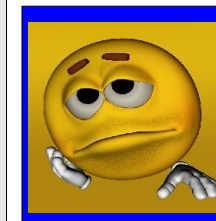

C++ code dependends on the zebra-FDST structure

## Preanalysis customization

- The event-processing can be stopped at any step.
- The user can select the "stop-step" event by event.
- Users' compiled code can be used (ACLiC).
- Thinking about a configuration file
	- (or better... a configuration class) for:
		- Default event processing customization
		- Possibility of applying cuts (chi-squared...)

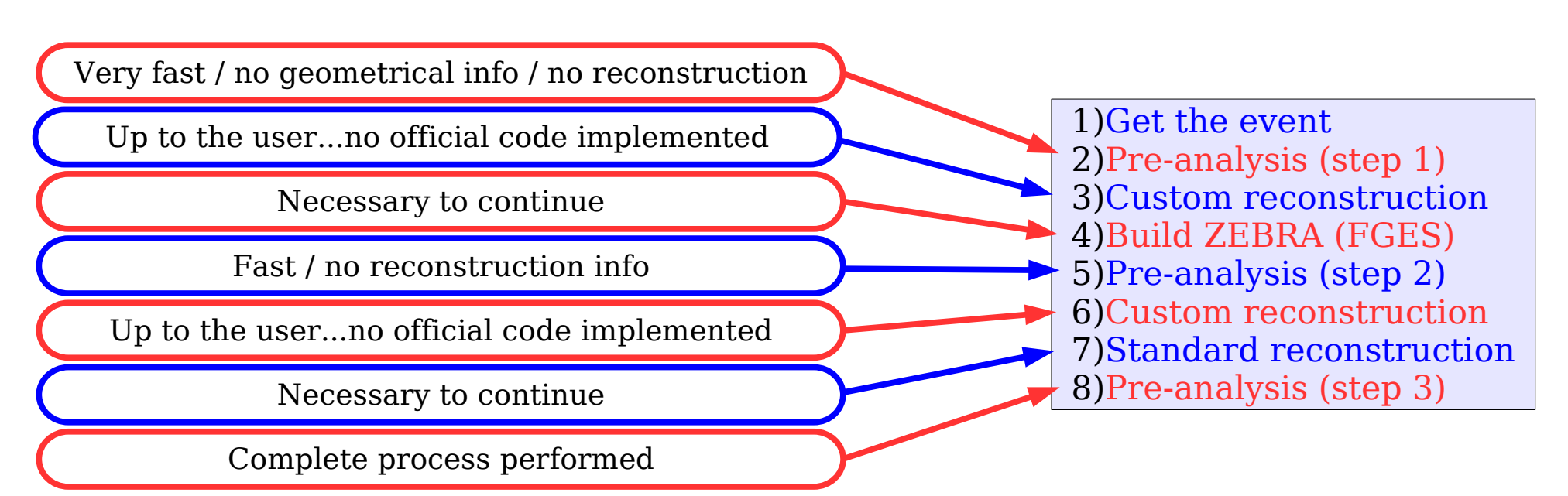

## Preanalysis customization

Event-processing example:

Low statistics on reconstructed informations / Fast scalers-reading / Fast processing

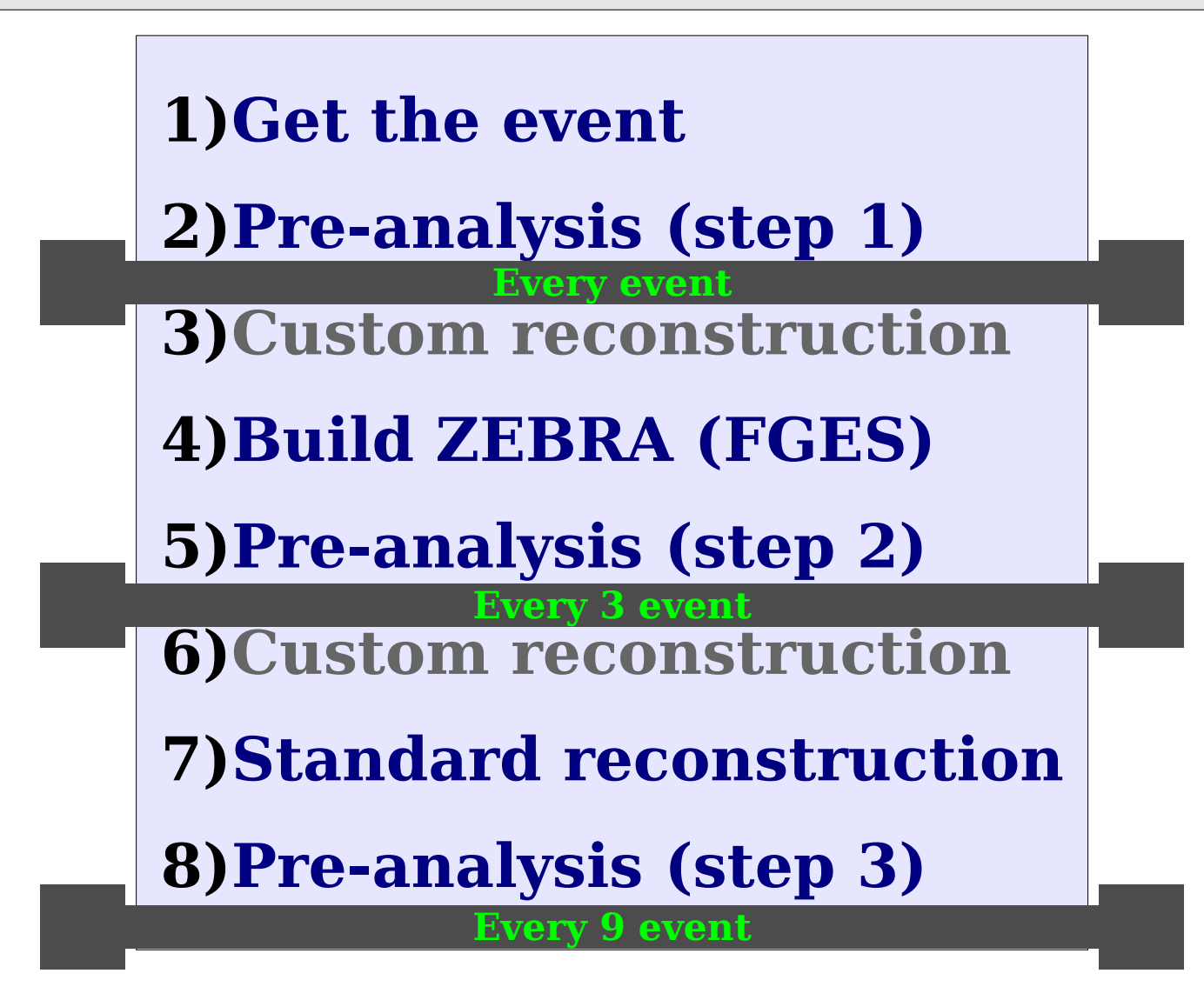

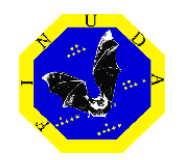

### Status of the art (Oct 16, 2007)

- ●**ProcessRec** (from the TProcess of Filippini/Panzarasa )**:**
	- ➢ Completed and tested (multi-run processing available)

#### ●**PreanMan:**

➢ Implemented and tested (online-mode available)

#### ●**PreanHistos:**

➢ Completed

#### ●**Prean:**

- ➢ Completed
- ➢ Implementation:
	- ➢ Read scalers: **OK (used for preanalysis purposes: not for DANE)**
	- ➢ Luminosity evaluation (from Bhabha trig.): **OK**
	- ➢ Luminosity evaluation (from Hype trig.): **OK**

### Pre-analysis GUI

Some facilities have been added with recent upgrades

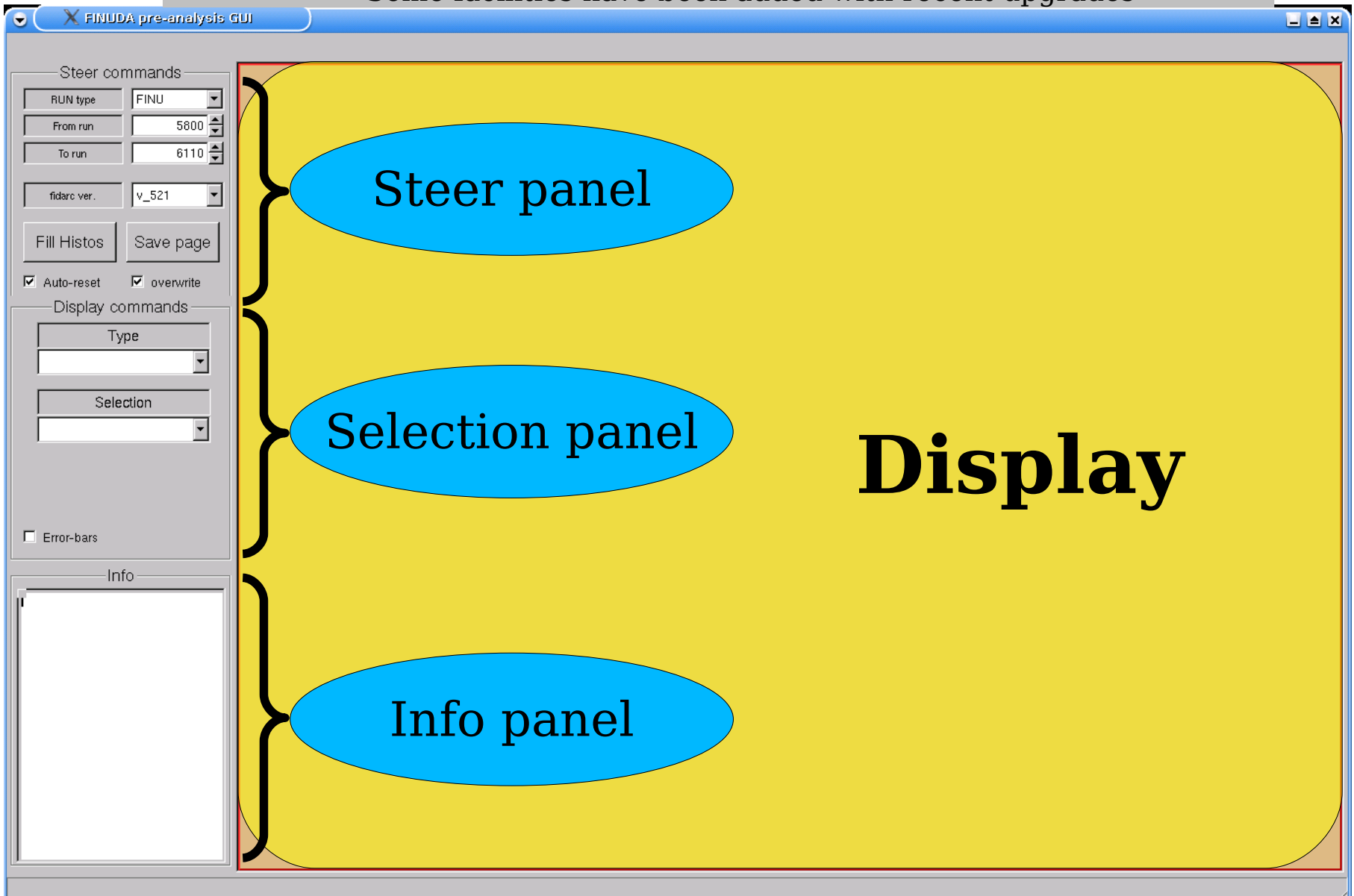

### Pre-analysis GUI (STEER)

Some facilities have been added with recent upgrades

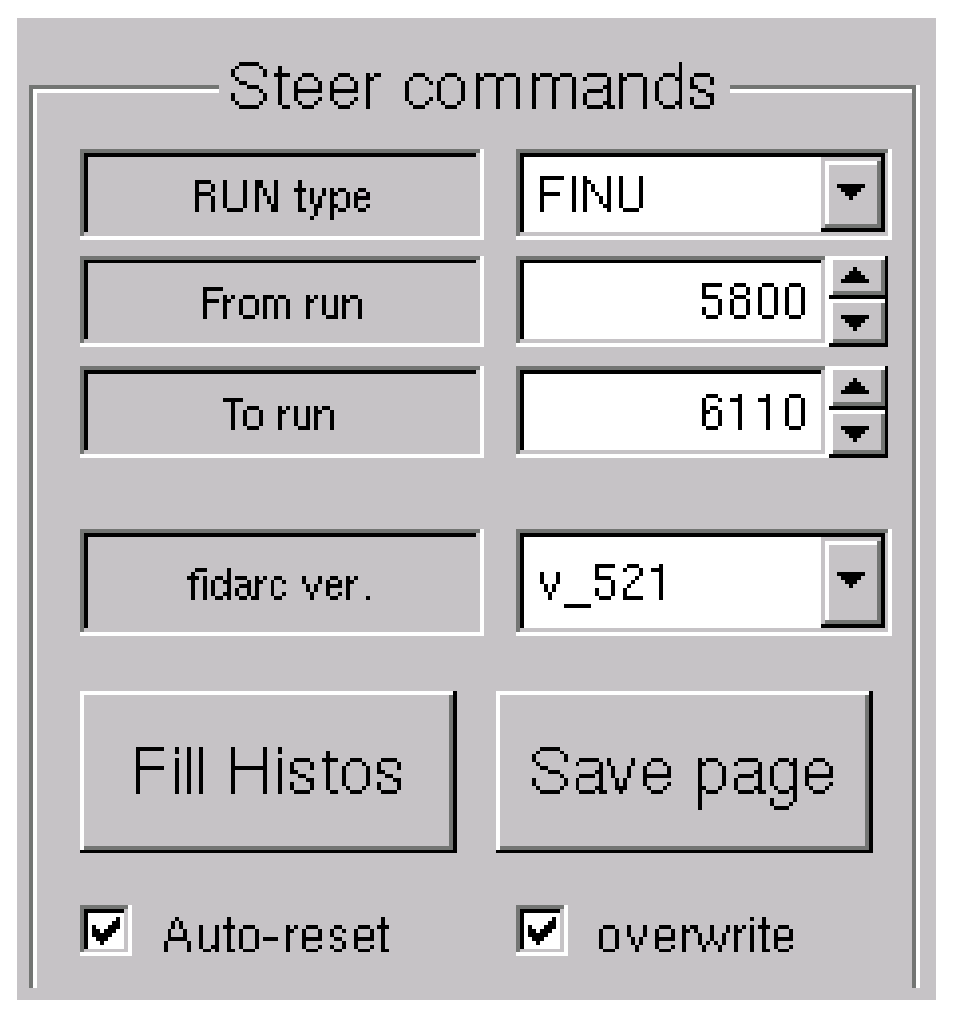

- ➢Run type:
	- "FINU" only is avalable
- ➢From run / To run: Press "enter" after having set the required start/stop numbers

#### ➢Fidarc ver.:

Is the version of fidarc to be used ➢Fill Histos:

By pressing this button all preanalysis histograms are filled, according to the selected range of runs. (if the "Auto-reset" checkbox is disabled new histograms will be added to current ones)

#### ➢Save Page:

A "pdf" file of current display is created (named according to the version-range setting)

## Pre-analysis GUI (Selection)

Some facilities have been added with recent upgrades

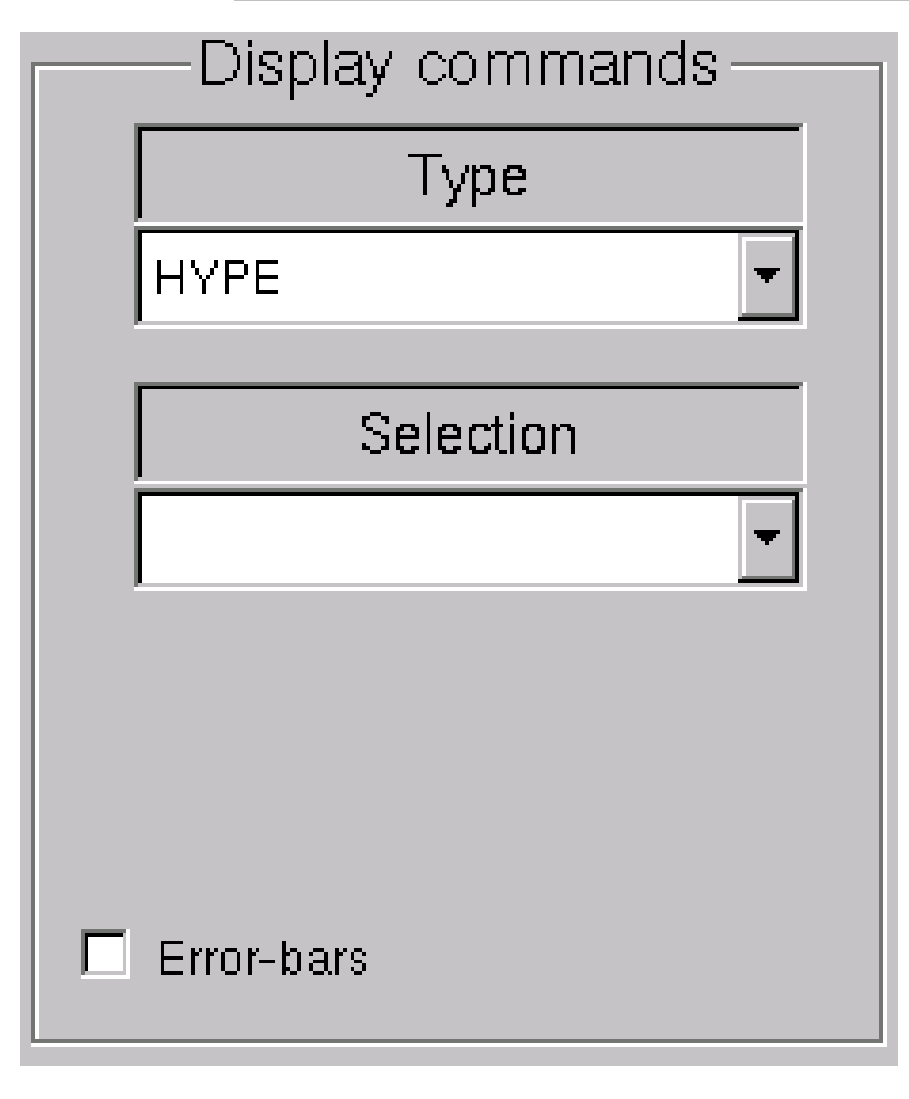

... histograms browser ...

➢Type: ➔GES (Global Event Structure)  $\rightarrow$ RHABHA ➔HYPE ➔STATISTICS

➢Selection: The content depends on the "Type" setting

The "Error-bars" checkbox can be used in order to compute and draw errors.

### Pre-analysis GUI (Display)

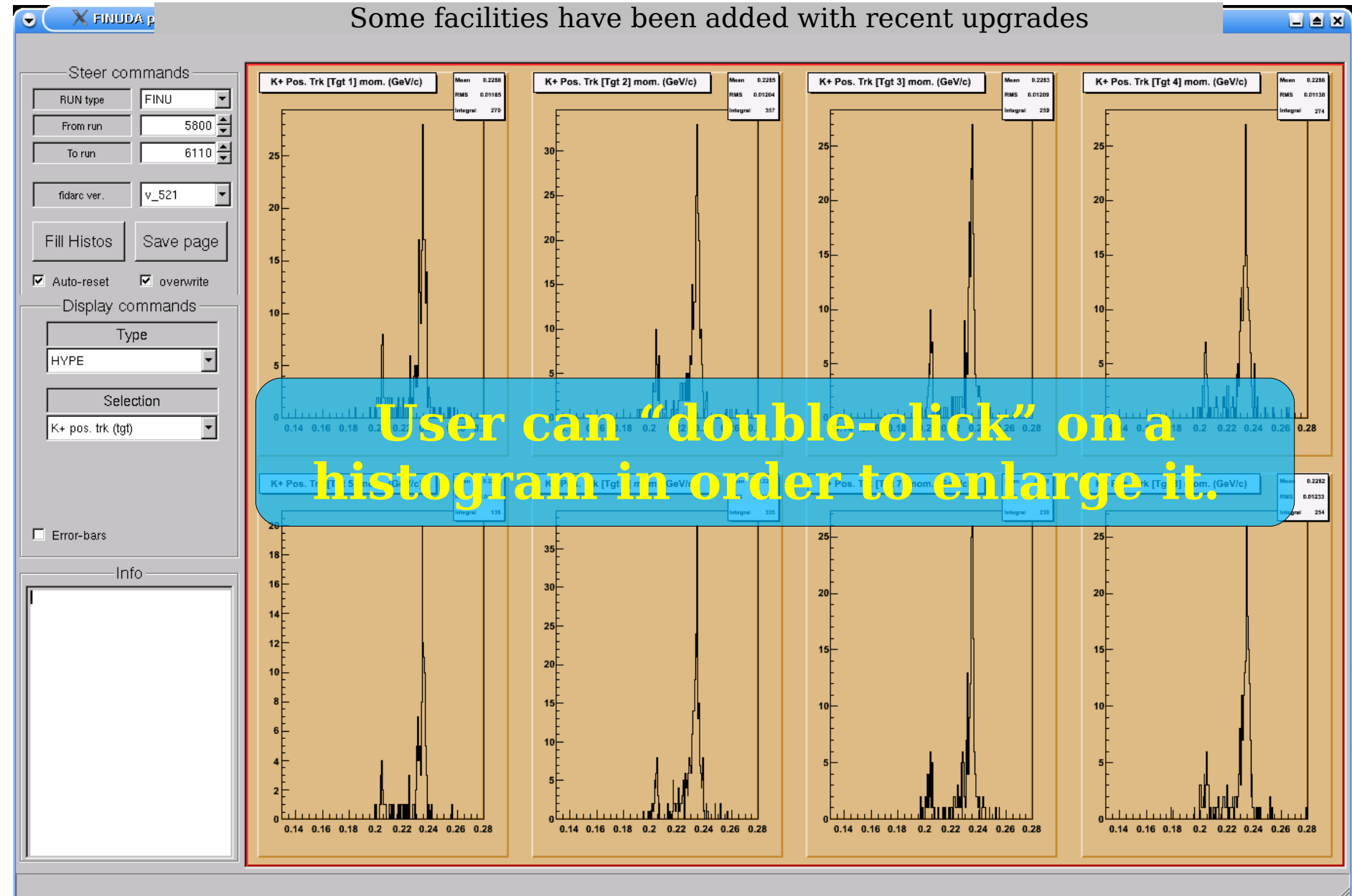

#### D. Faso Preanalysis monitor status Pag. 21

### Pre-analysis GUI (Display)

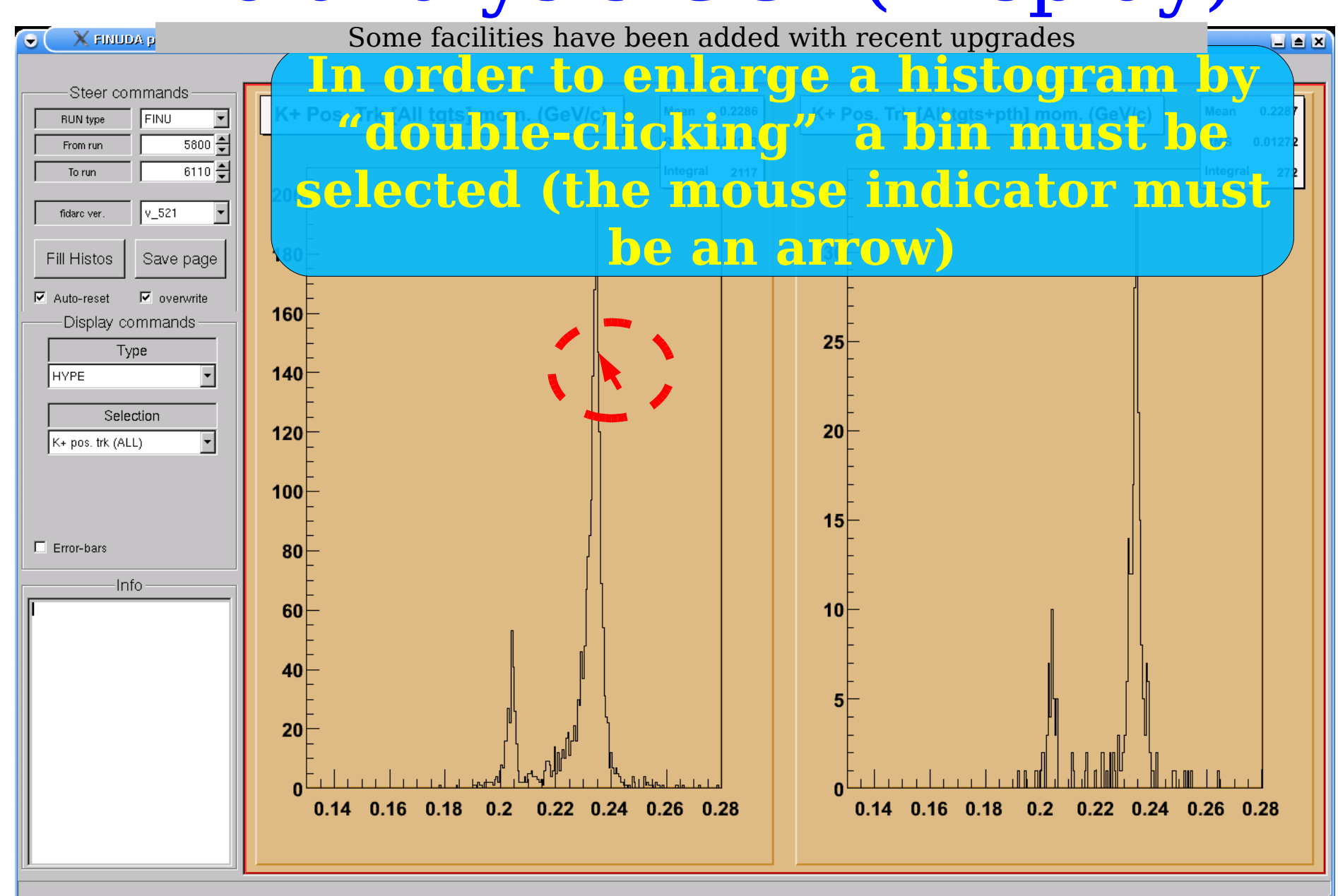

### Pre-analysis GUI (Info)

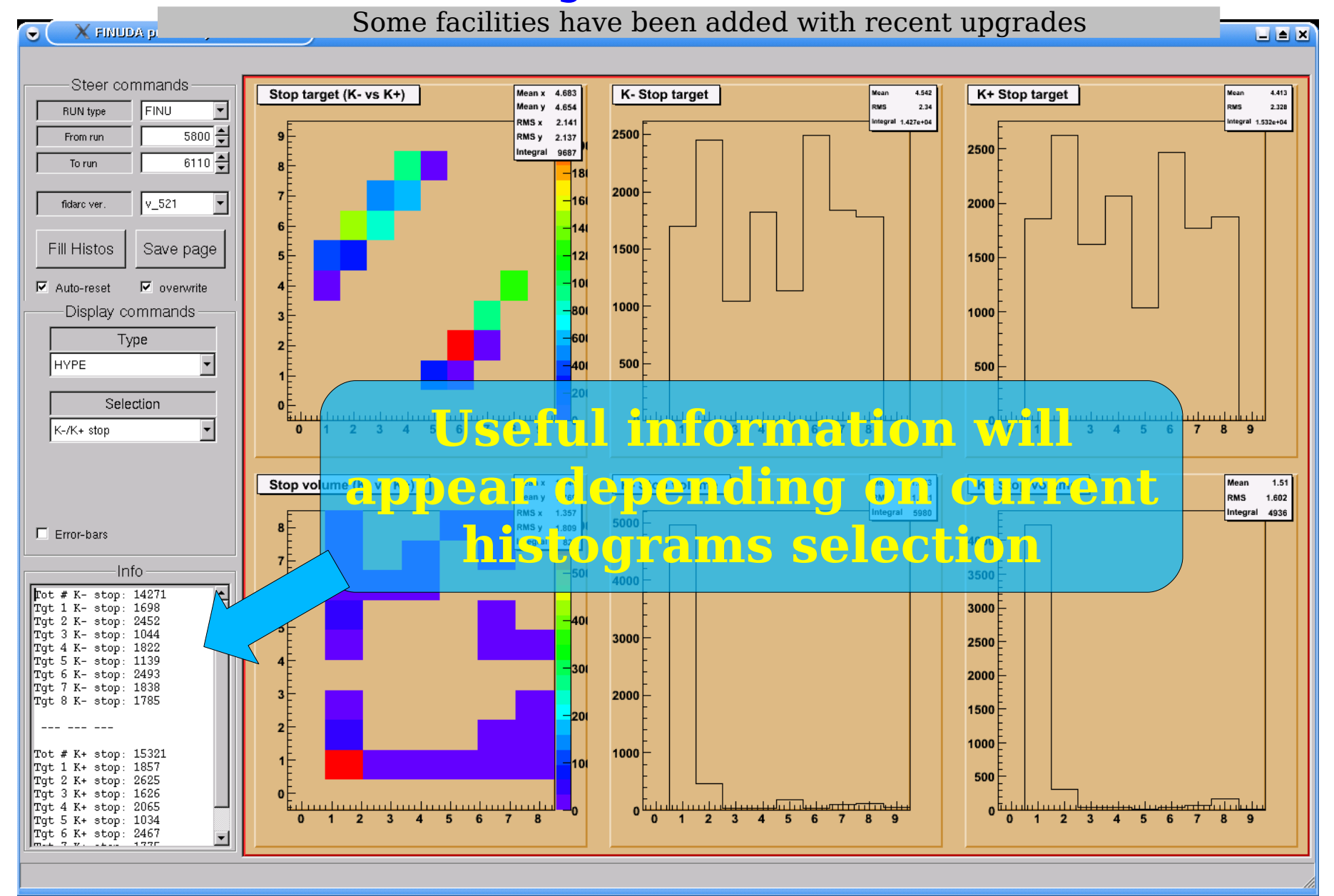

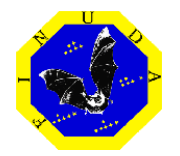

### Pre-analysis GUI (available information)

### **BHABHA**

- Particles
	- Reconstructed momentum for e+ and e- (1D and 2D)
	- Invariant mass (different hypothesis)
	- Angle between reconstructed tracks
- Interaction point
	- Reconstructed position  $[x,y,z]$  (1D, 2D and 3D)
- $TOF$  (useful in order to check calibrations)
	- reconstructed TOF for particles:
		- 2D: Bhabha TOF  $e^+$  vs  $e^-$
		- $\cdot$  1D:  $e^+$  (e) TOF
	- Check for symultaneous events:
		- $\bullet$  Time difference between slabs associated to  $e^+$  and  $e^-$

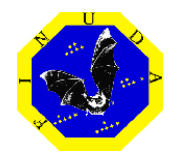

### Pre-analysis GUI (available information) **HYPE**

- Kaon stopping point  $(K^+$  and  $K^-)$ 
	- 2D stopping position (inside targets or other materials)
- Kaon recognition/reconstruction ("K+/K stat"):
	- Kaon Pattern-Recognition Error-code (descr. for fida-ver  $> 521$ ) : ● see zebra blankdec
	- Kaon stopping code: ● see zebra blankdec

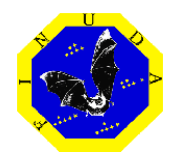

### Pre-analysis GUI (available information) **HYPE**

- PHI decay point:
	- PHI decay reconstructed position (according to the  $K^+K^-$  recognition)
- $\bullet$  "K+ pos trk (ALL)":

momentum of positive tracks from K+ overall targets (with and without path selection [\*])

• "K $^{\ast}$  pos trk (tgt)":

momentum of positive tracks from K+ target by target (considering both forward and backward tracks without applying qny quality cut)

• "K+ pos trk (pth)":

momentum of positive tracks from K+ target by target (considering forward tracks only with path selection applied  $[*]$ ; no quality cuts)

• " $K^+ K$  TOF:

Useful for evaluating TOFINO performances on high-threshold.

 $[*]$ : path selection described in following pages

D. Faso Preanalysis monitor status Pag. 26

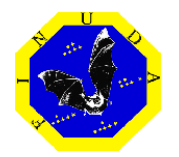

### Pre-analysis GUI (available information) **STATISTICS**

- Lumin/run:
	- Luminosity (run average) vs run number
- Int. Lumin/run:
	- Integrated Luminosity vs run number
- Tracks momentum-integral/run:
	- Number of tracks and tracks momentum vs run number

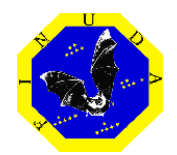

### Pre-analysis (available path-selection)

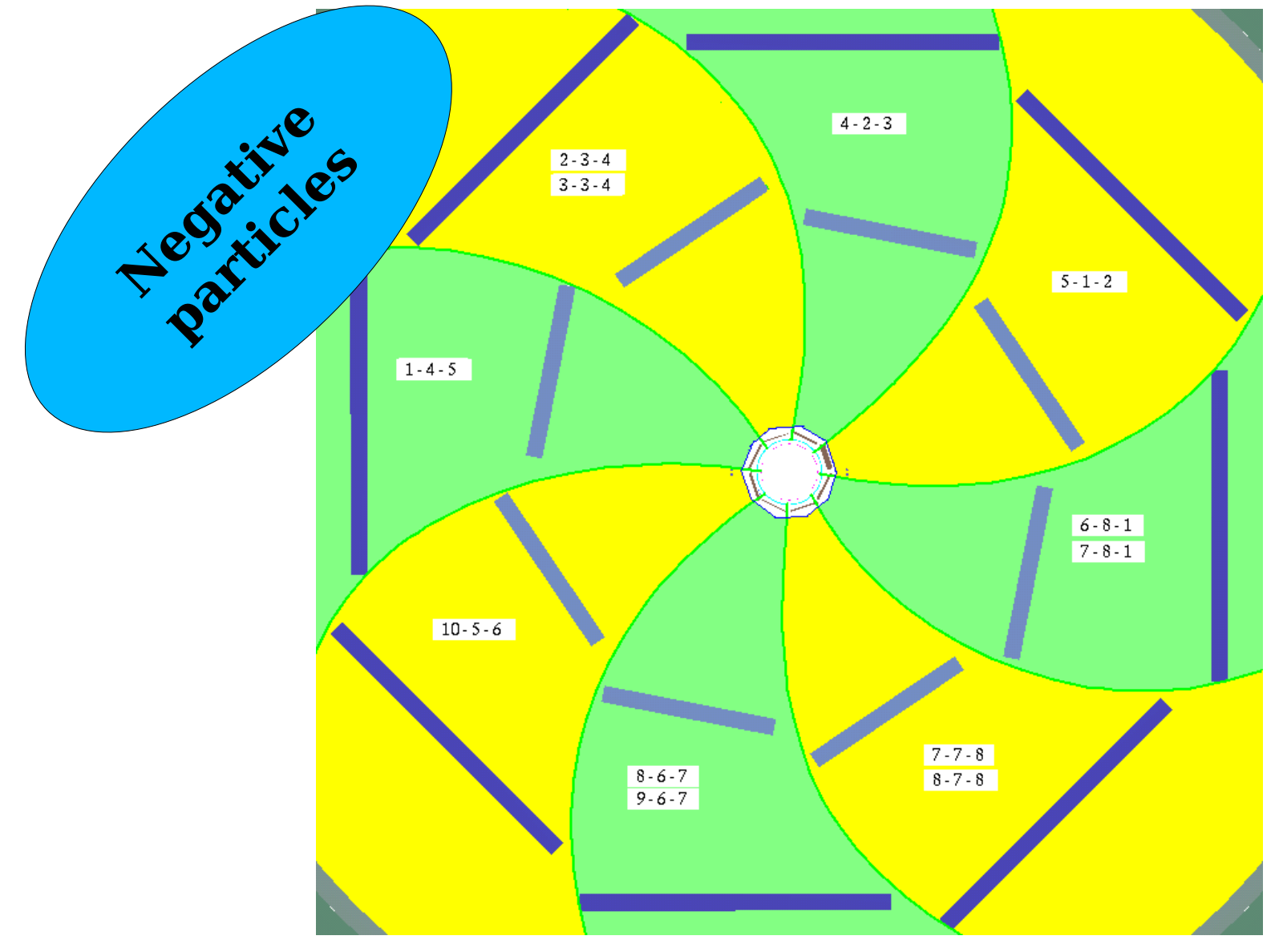

D. Faso Preanalysis monitor status Pag. 28

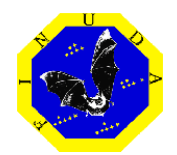

### Pre-analysis (available path-selection)

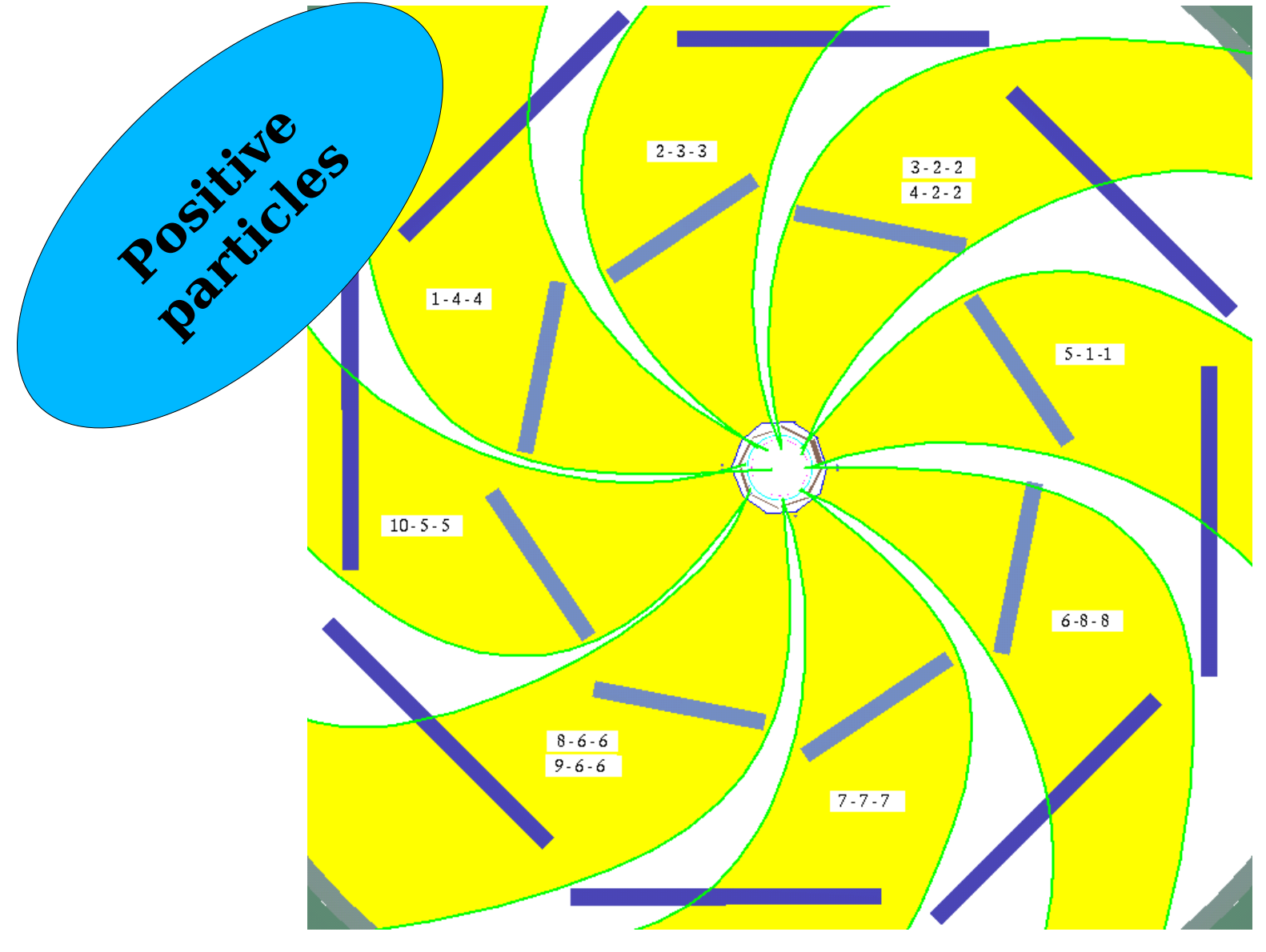

D. Faso Preanalysis monitor status Pag. 29